## 5 設定を選び、<sup>6</sup>をタッチする

## **SD** フォーマット

SD カードのすべてのファイルを消去します。

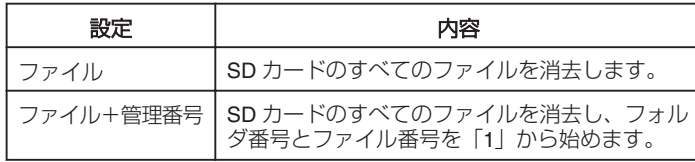

ご注意: -

- SD カードが入っていないときは選べません。
- フォーマットすると、カード内のデータはすべて消えます。 フォーマットする前に、カード内のすべてのファイルをパソコンなどに
- コピーしてください。 ● フォーマットに時間がかかることがありますので、十分に充電したバッ テリーをお使いになるか、AC アダプターを接続してください。
- 新しい SD カードは本機でフォーマットしてから使用してください。

項目を表示するには

1 m をタッチして、メニューを表示する

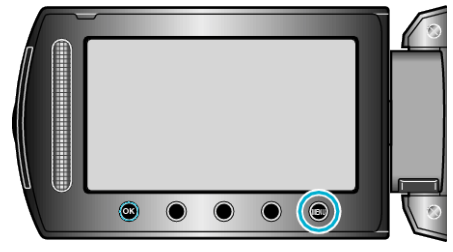

2 "メディア設定"を選び、® をタッチする

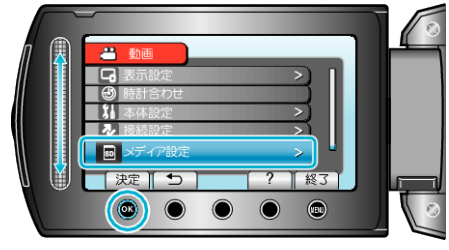

3 "SDフォーマット"を選び、<sup>®</sup>をタッチする

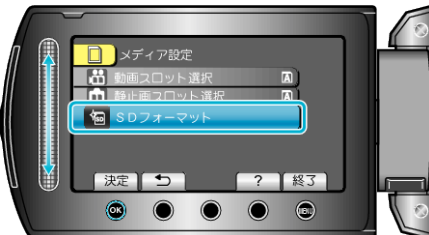

*4* カードスロットを選ぶ

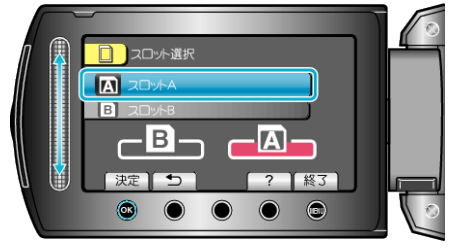

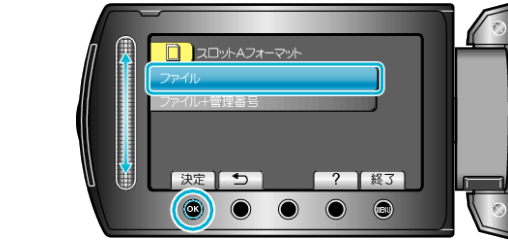

**6 "はい"を選び、**<br />
をタッチする

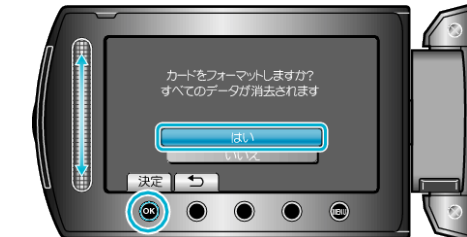

● フォーマットが終わったら、® をタッチしてください。